#### **NDIR Crack With License Code Free PC/Windows**

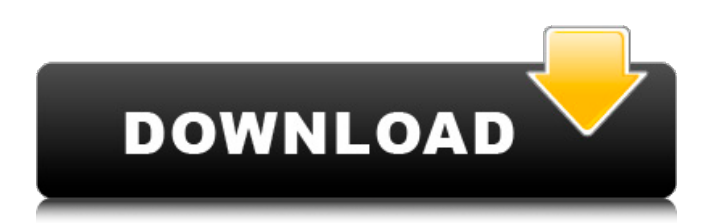

NDIR is a simple, powerful and easy-to-use directory editor. It is a stand-alone application that runs at the command line. It is able to navigate the directory tree on your hard disk, delete unwanted files, open directories, list files and so on. Its main features are shown in table: Table: Features of NDIR Features Description --Directory viewing View the contents of your directories. Search all files Search in all files of the directory tree. Directory

navigation Navigate easily through your directories. File management Delete unwanted files, move, copy, rename and copy files with subdirectories. File listing Listing of all files, with all properties. File/directory properties View and set properties for all your files and directories. Select files to add Add files to a directory by pressing a button. Select file/directory by extension Specify files by the extension instead of the extension name. Search files by pattern Find files by pattern instead of name. Find files by

date Find files by the date when they were last modified. Sort files/folders Sort files/folders of a directory. Create new directory

**NDIR Crack+ Patch With Serial Key Free Latest**

--------------- NDIR Torrent Download (Directory Listing) will list all the files and directories within the current working directory, without the need to enter them one-by-one, as in the DOS version of the DIR command. NDIR has many additional features: 1- It does not display hidden items (files) with

# their contents. 2- It does not list items that are not directories 3- If a directory is in fact a symbolic link, then NDIR will list only the link itself, and not the full path. NDIR Example: -------------- This example shows how to use NDIR. %NDIR Directory Listing

==================

NTDIR:Main /? Description -------------------- This is the main sub-menu. It has all of the normal options for NDIR. Help ------- This sub-menu provides a brief introduction to using NDIR. It can also show the usage of a selected option. For

example, typing `Help H' (Help -Options) will show you the usage of the H command. Command List ------- This list shows the available options. Type one of these options to select the option you want. Command Name ----- This displays the details of the selected option. For example, typing `Command Name' (Command - Help) will show you the usage of the H command. Typing Command List -------------------- This shows the available commands. The `Command List' sub-menu only appears when you first run NDIR.

# After you exit NDIR, the command list will be hidden. Customization Settings ---------------------- This lets you adjust various options, such as: 1- The preview window 2- The sorting mode 3- The number of lines to display in the window. Exit NDIR -------------------- This submenu lets you exit NDIR. NoShowDirs -------------------- This sub-menu lets you toggle the options to hide files and folders that are not directories. This option will also be shown when NDIR is first run. This option will toggle itself off when the `NoShowDirs' sub-menu is

toggled off. Specify Repository -------------------- This will let you enter your own repository. The `Specify Repository' option will also be shown when NDIR is first run 3a67dffeec

The NDIR (New Directory) application allows you to view a list of directories or subdirectories and files that are located in the mounted CD ROM, hard disk, removable disk or network drive. NDIR comes with many filters, including the name filter for viewing only the file names, the size filter for viewing only the file sizes, the date filter for viewing only the date modified and size, the type filter for viewing only the file types, the file attributes filter for viewing

# only file attributes, and the owner filter for viewing only the owner of the files. NDIR Features: · View all the files, directories and subdirectories on your computer. · Look at a list of all the files,

folders, and sub-folders in your PC. · View subfolders that are created in a standard tree directory structure. · Be able to switch between subfolders and the root folder. · Control the details of the directory tree, including sorting the folders, showing hidden files and folders, filtering files and directories, or viewing the directory as a list.

· Using the filter option you can view the files based on one or more properties, such as file type, file name, file size, date modified, or the owner. · Set the file filter options by clicking the Filters icon in the bottom right-hand corner of the main window. · View the number of directories at a time.

· Turn on and off the display of the standard toolbar. · Copy the file address by selecting and highlighting one or more files and then pressing the Copy button on the toolbar. · Move the file address by selecting and highlighting one or more files and

# pressing the Move button on the toolbar. · Using the sub folder selection option you can switch between subfolders and the root folder. · Using the sub folder selection option you can easily switch between subfolders and the root folder. · You can easily view all the files and folders in NDIR without viewing the contents of each file or folder. · Choose the size of the file

listing in bytes. · From the toolbar, you can quickly access the edit icon. · From the edit icon, you can edit the name and/or size of the file or folder.

#### · Using the context menu, you

**What's New in the NDIR?**

----------- A tool that can produce a complete list of all directories within a network, organized by the root name, file and folders along with sub-folders. The program supports IP Addresses, and can even generate a free workgroup proxy if required. NDIR usage: --- While using NDIR, you will see a complete list of all directories and file/folders within a network, organized by

# the root directory. You can click on the directory name, then the '\*\*S\*\*croll bar' on the left to view the full path to the directory, and its sub-folders, using the 'Send to' function in the rightclick menu. You can also use the '\*\*S\*\*end To' menu in the 'M\*\*enu' bar to send the directory/folder information to a workgroup member or user on the same network, or email the information to a mail address. You can also export the directory contents by selecting the directory name using the '\*\*S\*\*end To' menu,

then clicking on the '\*\*X\*\*' to save the contents into a text file. You can save a directory in '\*\*\*.nim (very simple) \*' format, or '\*\*\*.nif (Windows) \*' format, or '\*\*\*.nip (Macintosh) \*' format. \*\*\*Requirements: ------------ - A minimum of 64 MB of RAM. - The Java Runtime Environment (JRE) version is 6.0 or later. - Windows 2000 or newer. - Send To or Export directory to text file will work in Windows 95 and later as well as in Mac OS 9. - For all other features, you will need to be logged in to an Windows

# NT/2K/XP machine on the network for which the application is being used by. - A temporary IP address for the NetworkListings program needs to be allocated from the same subnet as the machine being run from, using the IP Gateway feature of your Internet connection. - The hostname or IP

**System Requirements For NDIR:**

Before you begin: Your best bet is to get yourself a native version of Go with all the updates and patches. Installation on Windows Type Go in Start > All Programs > Go 1.2.1 Enter your update password and press OK or Install Edit /etc/go/bashrc add the export PATH=\$PATH:/path/to/your/local/v ersion/bin to the end of the file go where you can now check your version with:

Related links:

[https://cancuntourssale.com/wp-content/uploads/2022/07/VIMap\\_\\_WinMac\\_Latest.pdf](https://cancuntourssale.com/wp-content/uploads/2022/07/VIMap__WinMac_Latest.pdf)

[http://www.gambians.fi/muscle-and-bone-anatomy-3d-for-windows-10-crack-download-latest-2022/healthy](http://www.gambians.fi/muscle-and-bone-anatomy-3d-for-windows-10-crack-download-latest-2022/healthy-diet/)[diet/](http://www.gambians.fi/muscle-and-bone-anatomy-3d-for-windows-10-crack-download-latest-2022/healthy-diet/)

<http://www.freddypilar.com/business-card-manager-crack-free-license-key-pc-windows/>

<https://clinicalnutrition.ie/wp-content/uploads/2022/07/lartale-1.pdf>

<https://cobblerlegends.com/kuzya-free-download-for-windows/>

<http://resistanceschool.info/?p=72456>

https://vegetarentusiast.no/wp-content/uploads/2022/07/Inventory\_Biz\_ERP\_\_Crack\_\_Latest\_2022.pdf [https://www.mjeeb.com/wp-content/uploads/2022/07/VAIO\\_Care\\_And\\_VAIO\\_Update\\_Uninstaller\\_Crack\\_\\_Ke](https://www.mjeeb.com/wp-content/uploads/2022/07/VAIO_Care_And_VAIO_Update_Uninstaller_Crack__Keygen_Full_Version_For_Windows_2022.pdf) [ygen\\_Full\\_Version\\_For\\_Windows\\_2022.pdf](https://www.mjeeb.com/wp-content/uploads/2022/07/VAIO_Care_And_VAIO_Update_Uninstaller_Crack__Keygen_Full_Version_For_Windows_2022.pdf)

<https://jelenalistes.com/wp-content/uploads/2022/07/birtscov.pdf>

<https://nooorasa.ru/2022/07/08/midcompr-crack-download-x64/>

https://sandylaneestatebeachclub.com/wp-content/uploads/2022/07/The\_Binary\_System\_Exercises\_I.pdf <https://dermazone.net/2022/07/08/medusa-flasher-crack-x64-latest/>

<https://momentsofjoys.com/2022/07/08/click-it-crack-keygen-for-lifetime-download-win-mac/> <http://www.lab20.it/2022/07/08/timetable-1-1-0-final-2022/>

<https://richard-wagner-werkstatt.com/2022/07/08/opoosoft-pdf-to-jpeg-command-line-crack-free/> <https://dogrywka.pl/aginity-netezza-workbench-crack/>

<http://www.yourhomeinbarcelona.com/2022/07/08/baku-23-0-026-crack-pc-windows-2022-new/> <https://unicorina.com/htmlreplace-crack-free-2022-latest/>

[https://mh-tech2u.com/wp-content/uploads/2022/07/Xaml\\_Editor\\_2005.pdf](https://mh-tech2u.com/wp-content/uploads/2022/07/Xaml_Editor_2005.pdf)